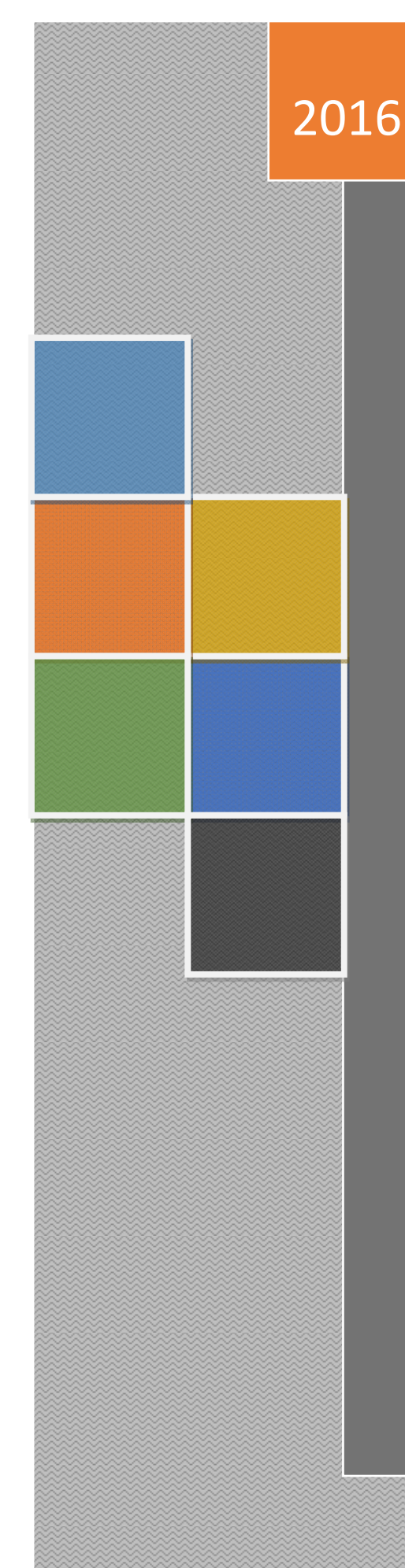

# **SystemD جايگزين init در لينوكس**

(ويرايش اول)

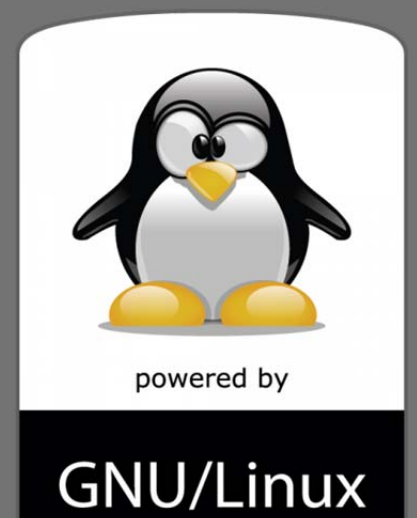

### **skywan13@chmail.ir**

**XXXX** 

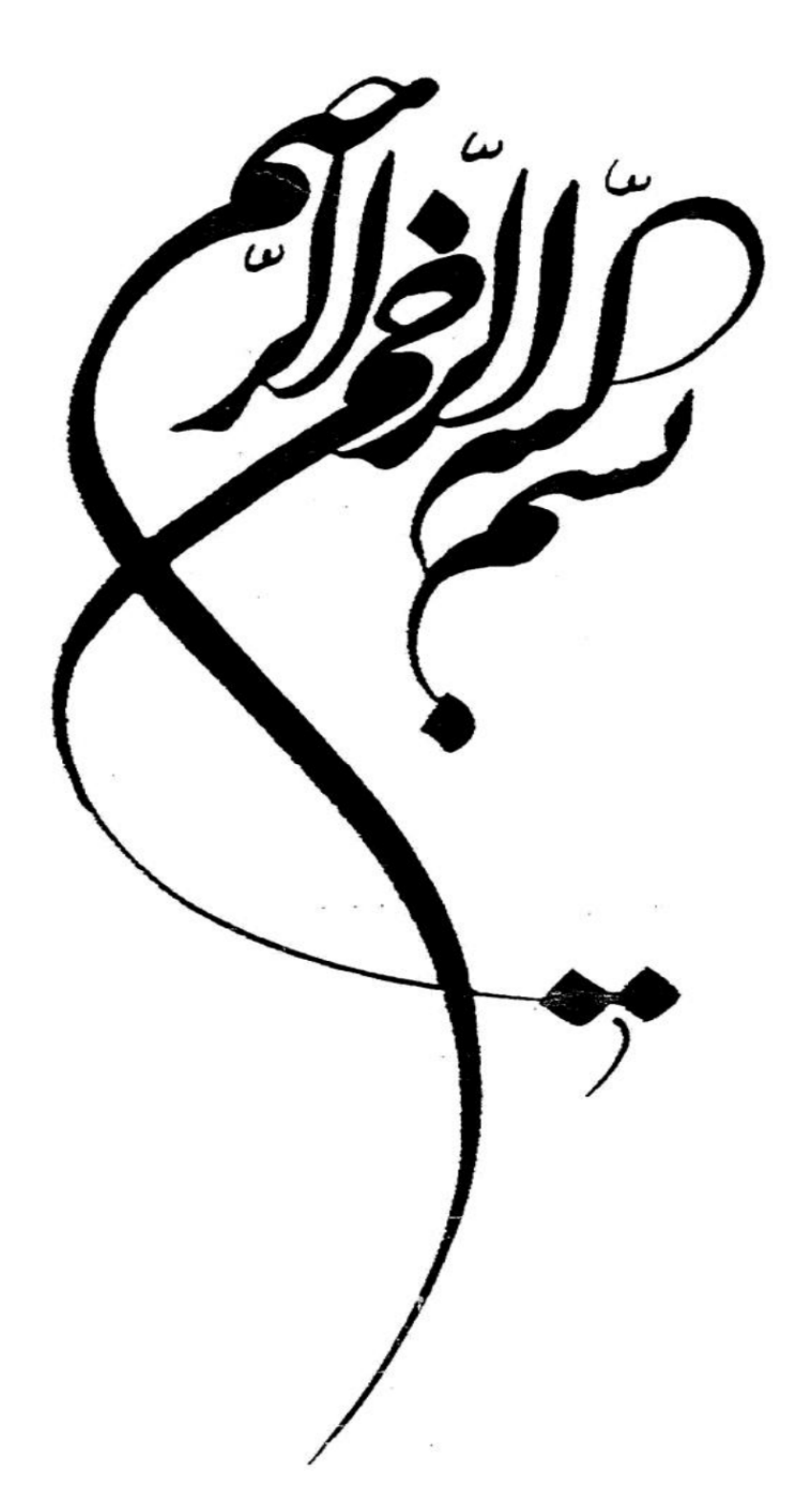

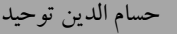

ir.chmail@13skywan حسام الدين توحيد

### **مقدمه مولف :**

 آنچه پيش رو داريد ويرايش **اول** مقاله systemD جايگزين init در لينوكس است كـه بـه صورت رايگان به علاقه مندان لينوكس هديه مي گردد . در تهيه اين مقاله از سر فصل هاي درسي گفته شـده در دوره هاي2LPIc و RHCE استفاده شده ولازم مي دانم از **جعفر عقربي** به خاطر راهنمايي هاي مفيدشان و همچنين **استاد پوررنجبر** تشكر كافي را داشته باشم. اين مطلب با نگـاهي كـاربردي و بـدون پـرداختن بـه بحث هاي تئوريك گردآوري و عرضـه شـده كـه اميـد اسـت بـا توجـه بـه كمبـود مطالـب فارسـي در مـورد systemD ، اين مقاله بتواند باعث ارتقاء دانش فني كاربران لينوكس و متخصصين اين حوزه از IT شود.

> موفق باشيد  **حسام الدين توحيد**  تير 1395

### **فهرست**

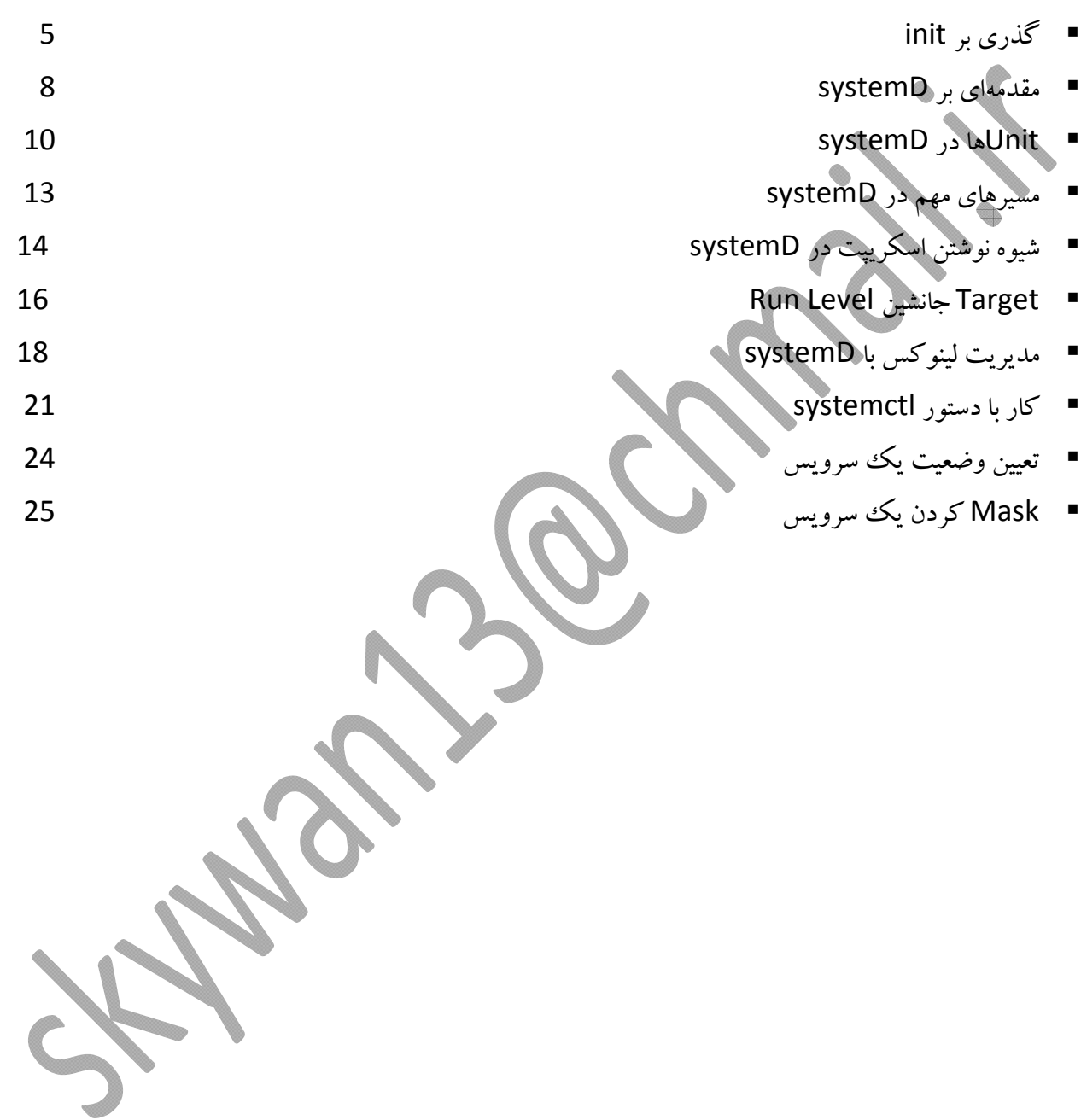

# Systemd & SysVinit

Systemd Commands: http://linoxide.com/linux-command/linux-systemd-commands/

### **Service Related Commands**

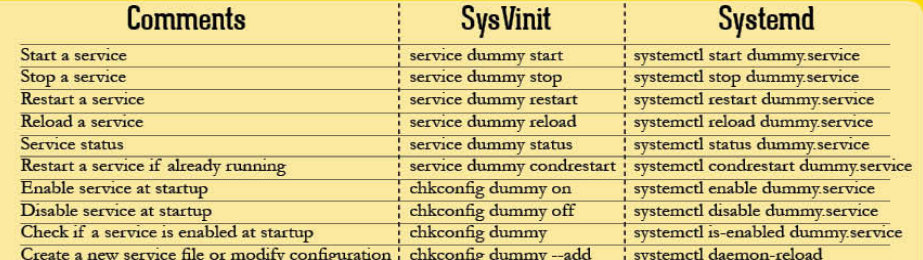

Note: New version of systemd support "systemctl start dummy" format.

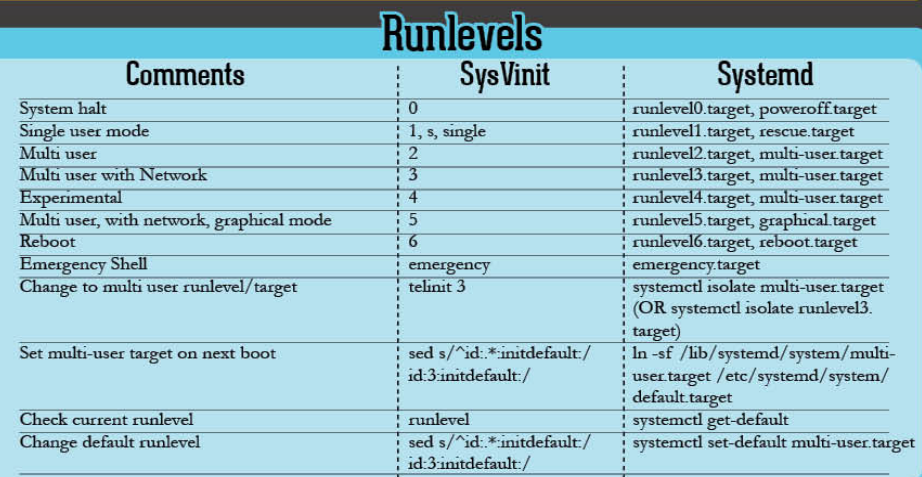

### **Miscellaneous Commands**

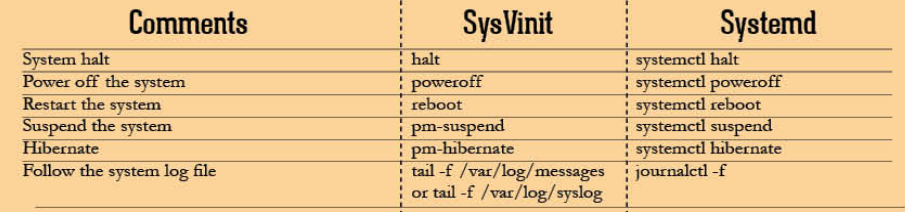

### **Systemd New Commands**

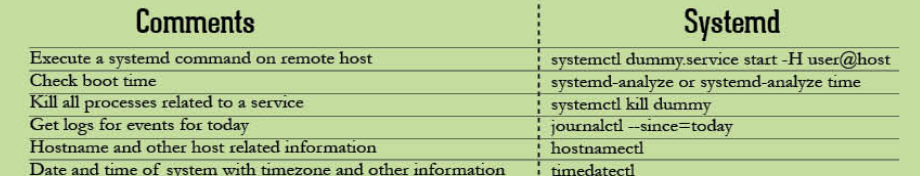

Brought to you by LinOxide Team

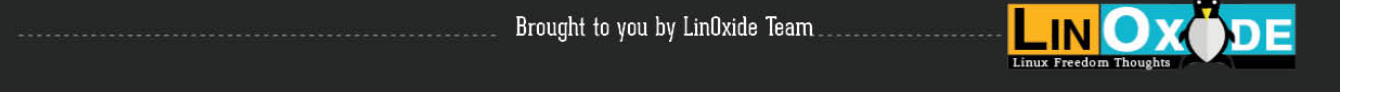

### **systemD جايگزين init در لينوكس**

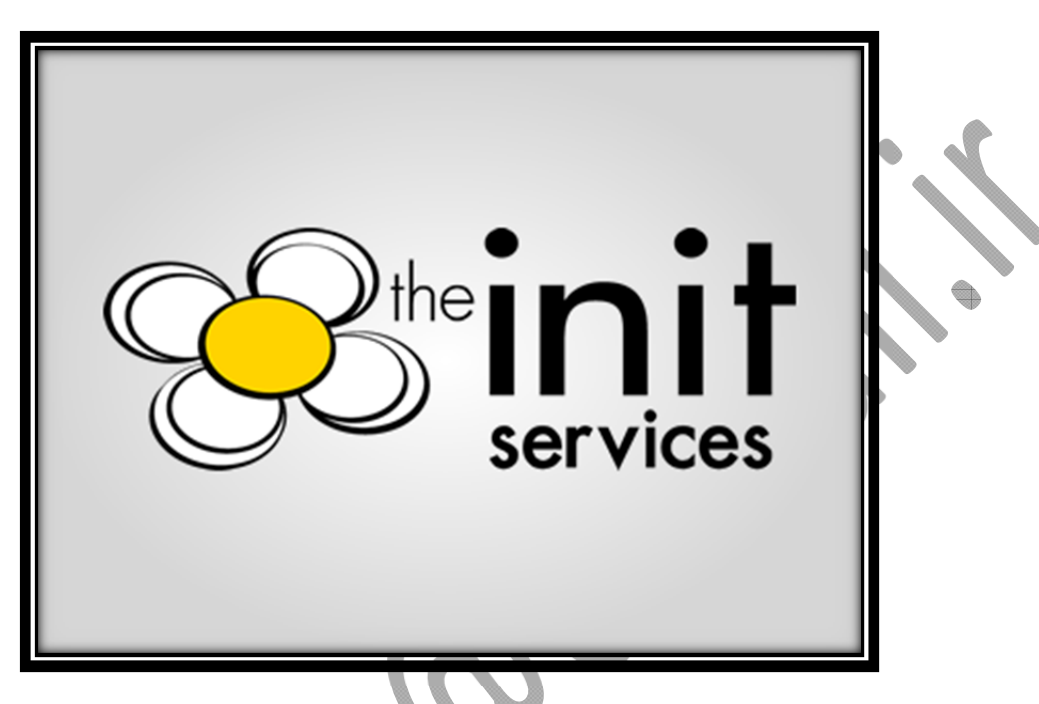

## **گذري بر init**

بطور سنتي و تا به امروز در بسياري از توزيعهاي لينوكس، نخستين پروسسي كـه در طـي فراينـد بـوت شـدن سيسـتم ، توسـط Kernel ايجاد ميشود Init ميباشد. init يك فرايند پس زمينه يا يـك (Daemon (Process Background اسـت كه با 1=PID در پس زمينه همواره در حال اجرا بوده و ديگر پروسسها را كنتـرل مـيكنـد. Init در واقـع Parent تمـامي فرايندهاي درون سيسـتم اسـت و مخفـف كلمـه initialization بـوده كـه در ترجمـه فارسـي بـه معنـي مقـدار دهـي اوليـه ميباشد. init پردازشي است كه همه پردازش هاي مورد نياز سيستم عامل را فراخواني و اجرا ميكند. Init نخستين فرايندي است كه ايجاد شده و تا زماني كه سيستمShutdown نشود در ram سيستم باقي ميمانـد و آخـرين فرايندي است كه از بين مي رود اگر به هر دليلي init نتواند كار خود را آغاز كند هيچ فراينـد ديگـري هـم نمـي توانـد اجـرا شود و سيستم به مرحله اي ميرسد كه به آن "**panic kernel** "ميگويند. Init رايج ترين مرجع براي **init V System** است. SystemV اولين سيستم عامـل يـونيكس تجـاري بـود كـه طراحـي شـد. كاربردهـاي init در بسـياري از توزيـعهـاي لينـوكس امـروزي مشـابه سيسـتم عامـل SystemV اسـت بـا مـوارد اسـتثنايي همچـون Slackware كـه از style‐BSD و Gentoo كه از init custom استفاده ميكند.

 ir.chmail@13skywan حسام الدين توحيد تا قبل از ارائه systemD مخزن لينوكس دايركتوري d.init بود و تمامي فايلهايي كه در دايركتوريهاي rc قرار داشـتند بـه دايركتوري init.d لينك مي شدند. در سيستمهاي مبتني بر init به محض اينكه يك سرويس در لينوكس نصب مي شود يك

اثر از خودش در init.d به جا مي گذارد. در نسخههاي قديمي لينوكس init فقط يك فايل پيكربنـدي داشـت كـه گاهـا بـه چند صد خط ميرسيد. يعني تمام فايلهايي كه در دايركتوريهاي rc قرار دارنـد در يـك فايـل كانفيـگ بـزرگ جمـع شـده بودند كه اين خود يك ضعف و آسيب پذيري به شمار ميآمد، چون اگر براي اين فايل مشـكلي پـيش مـيآمـد سيسـتم up نميشد. لذا در نسخههاي بعدي آن فايل بزرگ چند صد خطي به تعداد زيادي فايل تبديل شد تا مديريت و پايـداري سيسـتم تضمين بشود.

init اولين نرمافزاري است كه در user mode كار كرده و به صورت event base عمل ميكند يعني يك فرايند فقـط زماني شروع مي شود كه فرايند قبلياش شروع و با موفقيت به اتمام رسـيده باشـد. ايـن سـريالي عمـل كـردن init در اجـراي فرايندها يكي از ضعفهاي است كه باعث كند شدن روند بوت سيستمهاي مبتني بر init ميشود.

اولين كاري كه init انجام مـيدهـد ايـن اسـت كـه محتويـات فايـل تنظيمـات خـودش يـا file initialization اي كـه در مسير etc/inittab/ وجود دارد را بخواند. محتويات اين فايل به init ميگويد كه يك اسكريپت تنظيمات اوليه محيطي يـا script configuration environment را اجـرا كنـد كـه در ايـن اسـكريپت تعيـين مسـيرها يـا pathهـا ، فرآينـد Swapping ، بررسي فايل سيستم و ... انجام ميشود. تقريبا ميتوان گفت اجراي اين اسكريپت هر چيـزي كـه سيسـتم شـما نياز دارد تا فرآيند مقداردهي اوليه يا همان initialization را انجام دهد ، شامل ميشود ، حتي تعيين كردن ساعت سيسـتم، پورتهاي سريال و ... همه در اين مرحله انجام ميشود.

در ادمه اين فايل به init اعلام ميكند كه سيستم قرار است چگونه و در چه level run پيكربندي شود . يكي از مهم ترين وظايف پروسه init تعيين نوع اجراي لينوكس يا تعيين سطح اجرايي كاربري لينـوكس(RunLevel ( اسـت كـه شـما آن را روي صفحه نمايش ميبينيد. همانطور كه گفته شد در فرآيند init بر اساس تنظيمات فايل inittab يـك level run بـراي

سيستم انتخاب ميشود كه بر حسب level run انتخابي يك سري اسكريپت از پوشه هاي مورد نظر اجرا ميشوند. level run در واقع پيكربندي فرآيندها يا پردازشهاي موجود در سيستم اسـت. بعـد از اينكـه level run پيشـفرض بـراي سيستم در نظر گرفته شد ، init با توجه به محتويات دايركتـوري rc اي كـه بـه level run مربوطـه اختصـاص يافتـه تمـامي پردازشها ياProcess هاي پس زمينهاي كه براي اجرا شدن سيسـتم مـورد نيـاز هسـتند را اجـرا مـي كنـد. Init هـر كـدام از اسكريپت هاي kill را كه با حرف K شروع ميشوند را با يك پارامتر stop و هر كدام از اسكريپت هاي Start را كه بـا S شروع ميشوند را اجرا و سرويسها و برنامههاي كاربردي كه درlevel run مربوطه وجود خواهند داشت را اجرايي خواهـد كرد. اسكريپت هاي زير دايركتوري/etc/init.d توسط اين فرايند كنترل مي شوند و مـيتـوان از دسـتور service بـراي كنترل آنها استفاده نمود.

همچنين در زير دايركتوري،اي /etc/rc<x>.d/ فايلهايي وجود دارنـد كـه لينـكـهـايي از فايـلهـاي درون دايركتـوري /d.init/etc/ ميباشند، اين فايلها يا همان لينكها، سرويسهاي موجود در زمان ورود به يك سـطح اجرايـي را مشـخص مي كنند. هيچكدام از اسكريپتهايي كه در پوشه /etc/rc<x>.d/ قرار گرفتهاند سرويسها را stop يـا start نمـي كننـد

بلكه تمامي فايلهايي كه در پوشه /d.>x<rc/etc/ قرار گرفتهاند به عنـوان يـك لينـك بـه اسـكريپت هـايي كـه در پوشـه /etc/init.d/ قرار دارند اشاره مي كنند، به اينگونـه لينـك هـا symbolic link گفتـه مـي شـود ، يـكIsymbolic link چيزي بيشتر از يك فايل كه به يك فايل ديگر اشاره مي كند نيست و زماني استفاده مي شود كه شما مي خواهيـد بـدون ايجـاد كردن و يا حذف كردن يك فايل اسكريپت آن را اجرا و سرويسها را start و يا stop كنيد.

script startupهاي مربوط به init در پوشه/d.rc/etc/ قرار گرفتـهانـد امـا اسـكريپتهـايي كـه بـراي level run هـا init انتخـاب اسـاس بر /etc/rc.d/rc6.d/ **تا** /etc/rc.d/rc0.d/ شكل به هايي subdirectoryدر ميشوند استفاده از بين level run هاي 0 تا 6 اجرا ميشوند. در آخر نيز init هر چيزي كه در پوشه /local.rc/d.rc/etc/ پيدا مـيكنـد را فارق از اينكه در چهlevel run اي قرار دارد اجرا خواهد كرد.

توجه كنيد كه در زمان startup سيستم معمولا دو اسكريپت d2.rc و d3.rc اجرا ميشوند. در اين حالت هـيچ سرويسـي در حالت stopped قرار نميگيرد يا حداقل مي توان گفت بصورت دائمي در حالت stopped قرار نميگيرد.

در نهايت اگر همه چيزدرست باشد اسكريپتهاي مربوط به level run مورد نظرانتخاب و اجرا خواهند شد و سيسـتم بـه سراغ مرحله بعدي ميرود.

لزوم جايگزيني init با چيزي كاملتر، از مدتها احساس ميشد و جايگزينهاي مختلفي مرحله به مرحلـه توسـعه داده شـد، كه برخي جايگزين native init توزيع شدند، بعضي از آنها عبارتند از:

**Upstart:** يك سرويس جايگزين init كه در **اوبونتو** اجرا شد و براي شروع پروسه غير همزمان طراحي شده است. **Epoch:** يك سرويس جايگزين init كه از همه طرف سادگي و مديريت سرويس ايجـاد كـرده اسـت، ايـن بـراي شـروع پروسه thread single طراحي شده است.

**Mudar:** يك سرويس جايگزين init كه به زبان پايتون نوشته شده است، در پـاردوس گنو/لينـوكس اجـرا شـده و بـراي شروع پروسه هاي غير همزمان طراحي شده است.

و در نهايت **systemd**، يك سرويس جايگزين init كه براي شروع پروسه هـاي مـوازي طراحـي شـده و در تعـدادي از توزيع هاي استاندارد CentOS ,RHEL ,Arch ,OpenSuSE ,Fedora وغيره اجرا شـده اسـت، پروسـه init بـه راحتـي آغاز ميشود، يك task درست بلافاصله بعد از آخرين task اي كه با موفقيت در startup است، شـروع مـيشـود و در حافظه Load ميگردد. اين اغلب به تاخير و طولاني شدن مدت زمان بوت، منجرمـيشـود. بـا ايـن حـال، systemd بـراي سرعت بخشيدن به انجام كارها از تمام تاخيرهاي غير ضروري اجتناب ميكند.

البته بسياري از توزيع هاي لينوكسي هنوز هم از سبك V System Unix پيروي ميكنند ولـي برخـي ماننـدSlackware از سبك BSD طبعيت كردهاند و برخي هم مانند Gentoo سبك سفارشي خودشان را دارند. در ادامـه بـا توجـه بـه فراگيـر شدن systemD بربعضي از مفاهيم و دستورات آن مروري خواهيم داشت.

### **مقدمه اي بر SystemD**

# Systemd **A Modern Service Manager for Linux**

systemD يـك Manager Service **و** Manager System بـراي سيسـتم عامـل لينـوكس اسـت كـه كـار توسـعه و جايگزيني آن به جاي init از مارس سال ۲۰۱۰ در شركت Red Hat توسط دو برنامه نويس آلماني به نام هـاي <u>Lennart</u> Poettering و Sievers Kay شروع شد و با ارائـه سـري هفـت لينـوكس Hat Red وارد سيسـتم عامـل هـاي شـبكه اي گرديد. اوج فراگير شدن آن هم از سري هفت RHEL است.

systemD يك مجموعه پيچيده ودرهم تنيده از هزاران باينري است كه به شدت به هم پيوند خـوردهانـد و مطـابق قـرار داد يونيكس با اضافه كردن حرف d به آخر آن نامگذاري شده است.

اين پروسس به صورت مستقيم يا غير مستقيم Parent همه فرايندهاي ديگر سيستم ميباشد و چون نخستين فراينـدي اسـت كه در سيستم ايجاد ميشود از اين رو معمولا به آن **"1=pid"**اختصاص داده ميشود و مانند init نخستين فرايندي است كه ايجاد و در Ram بارگزاري شده و آخرين فرايندي است كه پايان مييابد.

systemD بر خلاف فلسفه يونيكس عمل مي كند كه مي گويد:" يك كار انجام بده ولي آن را درست انجام بده" زيرا systemD كاري بيشتر از استارت برنامههاي اصلي انجام ميدهد و مسئوليتهاي آن به طور فزايندهايـي از حيطـه يـك system init به بيرون تجاوز كرده به طـوري كـه مـديريت قـدرت، مـديريت ديـوايس، point mountهـا، رمزگـذاري ديسك، دادن سوكت بهinetd/API ، پيكربندي شـبكه، مـديريت logging و session هـا، پيـدا كـردن پارتيشـنGPT ، مديريت زمان، محل و hostname، استارت logging سيستم، Stack Network، برنامهريزي كارها به صورت ‐cron style، لاگينهاي كاربران و بسياري از كارهاي ديگر را عهـده دارد مـيشـود و البتـه systemD بـر خـلاف init ، كنتـرل بهتري را بر روي فرايندها دارد. systemD با اجـراي فراينـدهاي ديگـربـه صـورت مـوازي باعـث كـاهش زمـان بـوت ، Head Over محاسـباتي كمتـر و برتريهاي ديگري نسبت به init شده است. داشتن اسكريپتهاي كمتر و توانايي در اجراي Task هـاي هـم زمـان بيشـتربـه صورت Parallel باعث شده نسبت به init سرعت بالاتري داشته باشد. اين روند ممكن است براي كاربران و admin هاي سيستم خوشايند باشد اما بعضي از توسعه دهندگان لينوكس از آن متنفرند.

با وجود اينكه systemD براي غلبه بر كاستيهاي init طراحي شده، اما منتقدين اعتقاد دارند كه بـا سـايراعضـاء خـانواده يونيكس سازگار نيست. آن ها همين طور بر طراحي «يكپارچـه و گـرايش شـديد بـه دسـكتاپ »، كـه آن را بـه يـك انتخـاب ضعيف براي بسياري از موارد مورد استفاده لينوكس تبديل ميكند، ايراد ميگيرند. فايـل هـاي جورنـال systemD، كـه بـا journald مديريت ميشود، در يك فرمت باينري پيچيده نگهداري مـيشـوند و بايـد بـا journalctl كـوئري شـوند. ايـن موضوع باعث مي شود كه لاگ هاي جورنال به صورت بالقوه تخريب پذير باشند.

اندازه systemD آن را تبديل به يك failure of point single كرده است، كه اين باعث شده گزارشهـاي بيشـماري از آسيب پذيريهاي آن ارائه شود، گرچه از نظر وسعت كوچكتر از خود كرنل لينوكس است.

اين ها فقط چند مورد از انتقاداتي است كه به اين موجود بزرگ و تازه، وارد شده است. منتقدانش مـيگوينـد درسـت اسـت كه بايد به دنبال جايگزيني مناسب براي init بود، اما اين جايگزين هر چه باشد systemD نيست. systemD هـيچ كـاري هم كه نكرده باشد باعث گروهبندي و طيفبندي جامعه لينوكس و يونيكس شده اسـت. جامعـهاي كـه بـه صـورت يكپارچـه هرروز براي رشد، توسعه و كارآمدي اين سيستم عامل دوست داشتني فعاليت ميكردنـد. ولـي حـالا بايـد مقـداري از انـرژي خود را صرف متقاعد كردن ديگري براي استفاده يا كنارگذاشتن systemD كنند.

اما چيزي كه راجع به بحث درباره systemD عجيب است، اينست كه با وجود انتقادهاي زياد، به طور گسترده پذيرفته شده است. گنوم از ورژن 3.8 به بعد بـراي اجـرا بـه systemD احتيـاج دارد. فـدورا15، (جامعـه كـاربري Red Hat) نخسـتين توزيع مادري بود كه شروع به استفاده از آن به صورت پيشفرض كرد. از آن زمان به بعد دبيان، اوپن سـوزه و اوبونتـو همگـي آن را پذيرفتند.

### **علت استفاده از systemD**

چهار دليل زير را براي استفاده از systemD به جاي init مي توان ذكر كرد:

Parallel Startup of Service at boot time -1 اجراي موازي سرويسها در زمان بوت سيستم كه اين منجر به كاهش زمان بوت ميشود.

On‐demand activation of demands -2 بر اساس نياز و درخواستها سرويس را اجرا ميكند.

Support for System State Snapshots -3 كمك به پروسه بكاپ گيري سيستم.

ir.chmail@13skywan حسام الدين توحيد

Dependency-based service Control Logic -4 وابستگي هاي اجزاي يك سرويس را براي اجرا كاملا چك مي كند.

بر خلاف توزيعهايي كه هم اكنون ازinit استفاده مـيكننـد ماننـد نسـخه هـاي 5 و 6 توزيـعهـاي RHEL و CentOS ، در توزيعهايي كه از systemD استفاده ميكنند مانند فدورا نسخه هاي 15 به بعد، ديگر نميتوان از دستور هاي service يـا chkconfig استفاده نمود بلكه تنها يك دستور براي كنترل سرويس ها و البتـه كنتـرل فراينـد systemd وجـود دارد و آن دستور **systemctl** ميباشد كه واقعا تحول و سادگي بسياري را براي كنترل سرويسها فراهم كرده اسـت. در توزيـع هـايي

مانند فدورا 20 كه از فرايند systemD استفاده ميشود وظايف دو دستور فوق بر عهده دستور**systemctl** ميباشد. در init از دستورات service براي كنترل روي سرويسها مانند ريست كردن و يا عمليات ديگر، و از دستور chkconfig براي مديريت سرويسها و اينكه مشخص كنيم چه سرويسي در چه سطح اجرايي در زمان بوت سيستم اجـرا گـردد، اسـتفاده ميشود. هر تغييري كه براي اجراي سـرويسهـا توسـط دسـتور service اعمـال مـيشـد مـوقتي بـود و بايـد توسـط دسـتور chkconfig وضعيت آنها را به دائمي تغيير ميداديم.

با ارئه systemD در مفهوم سطوح اجرايي هم تغييراتي بوجود آمد. در توزيع هـايي كـه از init اسـتفاده مـيكننـد سـطوح اجرايي مطابق با آنچه است كه در بخش init گفته شد و نوع سطح اجرايي سيستم هاي مبتني بر init با مقدار initdefault كه در فايل etc/inittab/ آمده مشخص ميگردد، اما در توزيع هايي كـه از systemD اسـتفاده مـي كننـد تعيـين و نـوع سطح اجرايي پيشفرض تغيير كرده و با مفهومي به نام Target جايگزين شده كه ادامه به آن خواهيم پرداخت.

### **Unit ها در systemD**

systemD براي كنترل و مديرت سيستم از يكسري subsystem هايي به نام unit استفاده ميكنـد. تعـداد ايـن يونيـت هـا 12 عدد است و داخل هريونيتي ميتواند صدها unit از همان جنس قرار گرفته باشد. ليست اين يونيتها در زير آمده است:

### *List Units SystemD*

- 1. **snapshot >** System Saved Status
- 2. .**scope** External Process that Not Started by systemd
- 3. .**slice** Management Unit of Process
- 4. .**patch >** File or Directory Units
- 5. .**mount** File Systems Mount Points Units
- 6. .**automount** File Systems Auto Mounts Units
- 7. **service > System Service Units**
- 8. .**target** Group of Units

- 10. **.timer > Systemd Timer**
- 11. **.swap > Swap File Unit**
- 12. **socket → IPC Socket Unit**

در ادامه هر كدام از اين يونيتها به طور مختصرتوضيح داده ميشود:  **.snapshot System Saved Status** اين unit ها وضعيت بخشهاي ديگر systemD را درون خود نگهداري ميكند كه به نوعي مانند بكاپ است.

> **.scope External Process that Not Started by systemD** پراسسي كه توسط systemD اجرا نشده باشد در اين يونيت قرار ميگيرد.

**.slice Management Unit of Process** پروسسهايي كه توسط systemD اجرا شوند در اين unit قرار ميگيرند. پروسس ها با slice. مديريت ميشوند.

**.patch File or Directory Units** اين unit مسير فايل يا دايركتوري را در سيستم مشخص ميكند. از اين يونيت براي معرفي فايل و پوشه استفاده ميشود.

> **.mount File Systems Mount Points Units** اين يونيت براي كار و اشاره به mountهاي فايل سيستم استفاده ميشود.

**.automount File Systems Auto Mounts Units** اين يونيت براي شناختن ديوايسهايي به كار ميرود كه قابليت mount auto دارند مثل حافظههاي جانبي.

 **.service System Service Units** تمامي سرويسهاي سيستم از جنس اين يونيت هستند. اين يونيت اشاره به سرويسهاي سيستم دارد.

 **.target Group of Units** سطوح اجرايي سيستم در اين يونيت تعريف ميشوند. تشخيص runlevel هاي سيستم مهم است و محل ايـن تشـخيص هـم بستگي به Manager System **و** Manager Service سيستم دارد.

 **.device Kernel Device Names** هر ديوايسي كه در سيستم اضافه شود كار شناسايي آن توسط اين يونيت انجام ميشود. تمامي ديوايسهاي شناسايي شـده در سيستم در اين يونيت قرار ميگيرند. **.timer Systemd Timer** هر چيزي كه در سيستم قابليت زمان بندي داشته باشد در اين يونيت قرار ميگيرد.

**.swap Swap File Unit** مفاهيم swap كلا در اين يونيت قرار ميگيرد.

**.socket IPC Socket Unit** اين يونيت براي مديريت سوكتهاي ارتباطي شبكهاي سيستم استفاده ميشود. با مجموعه آپشنهاي دستور systemctl ميتوان بر روي Unit ها كنترل بيشتري داشـت، Unit هـايي ماننـد: سـرويسهـا، سوكتها، ديوايسها و يا نقاط اتصال. براي فهرست كردن تمامي Unitها ميتوانيد از دستور زير استفاده كنيد.

**#systemctl list‐units**

خروجي دستور بالا ليستي از تمام Unit هاي سيستم را نشان مـيدهـد، امـا اگـر بخـواهيم Unit خاصـي را مشـاهده كنـيم از دستور زير بهره ميبريم:

#systemctl list-unit-files --type=service or #systemctl list-unit-files --type=target

البته اگردستور systemctl را بدون هيچ گونه آپشني به كار ببريم ليست تمام يونيتهاي systemD را نشان ميدهد: **#systemctl** 

بهتر است از اين دستور ، بدون آپشن استفاده نكنيد چون ليست بسيار طولاني به ما نشان مي دهد كه جستجو در آن وقت گير و مشكل است. بهتر است از سوئيچ list-units در ادامه دستور استفاده شود. با اين كار يونيت هايي كه يكبار از انها اسـتفاده شده در ليست خروجي نمايش داده مي شود:

### **#systemctl list‐units**

مي توانيم با فيلتر گذاري خروجي اين دستور را اختصاصيتر كنيم. مثلا با دستور زير كاري ميكنيم كه فقط يونيتهايي نشـان داده شوند كه وضعيت آنها inactive است. يعني نوع فيلتر گذاري ما بر اساس وضعيت است. يا ميتوانيم فيلتر را بـر اسـاس نوع يونيت مشخص كنيم كه براي اين دو حالت در ادامه مثال هايي آمده است:

```
#systemctl  list‐units  ‐‐all  ‐‐state=inactive
#systemctl  list‐units  ‐type=service
```
**or**

**#systemctl list‐units ‐type=service ‐‐state=inactive**

اگر بخواهيم تمامي يونيتهايي كه اسكريپت دارند را مشاهده كنيم با دستور زير ميتوانيم اين كار را انجام دهيم:

### **#systemctl list‐unit‐files**

و اگر بخواهيم بفهميم يك unit براي اجرا چه وابستگيهايي دارد از اين دستور استفاده ميكنيم. اگـر در آخـر ايـن خـط از سوئيچ R ‐استفاده شود در خروجي نشان ميدهد اين unit خودش وابستگي چه unit هاي ديگري است:

**#systemctl list‐dependencies xxx.service #systemctl list‐dependencies xxx.service ‐R**

### **مسيرهاي مهم در systemD**

درون هر unit هزاران پارامتر از جنس همان unit ميتواند قرار بگيرد كه به آنها subunit گفته ميشود. هـر كـدام از ايـن subunit ها فايل اسكريپتي دارند، اين فايلهـا در يكـي از سـه مسـير زيـر قـرار دارنـد كـه در ادامـه توضـيح داده مـي شـود. systemD از روي ايـن اسكريپتهاسـت كـه مـيدانـد از كجـا بايـد يـك subunit هـا را كنتـرل كنـد. اگـردر دسـتورات systemD نام يونيت را كاملا معرفي نكنيم سيستم فرض را بر اين ميگذارد كه در يونيت service مشغول به كار هستيم. فايلهاي مربوط به يونيتها را در مسيرهاي زير ميتوان پيدا كرد:

**/usr/lib/systemd/system/ /run/systemd/system/ /etc/systemd/system/**

در ادامه هريك از اين مسيرها را بررسي خواهيم كرد: **/usr/lib/systemd/system/ : اول مسير** اولين جائيكه كه درون آن اسكريپتهاي زيادي براي subunit هاي **service.** وجود دارد اين مسير است. اين اسكريپتها با نصب سرويسها در اين مسير اضافه شدهاند. هـرپكيجـي كـه بـا rpm نصـب مـيشـود بـراي اينكـه خـود را بـه عنـوان يـك subunit به سيستم اضافه كند بايد در اين مسيريك اسكريپت بسازد.

**/run/systemd/system/ : دوم مسير**

systemD ، باعث ايجاد شدن يكسري subunit هاي ديگر مثل Subunit Process ها ميشوند. subunit هـايي كـه موقع runtime كرنل اجرا ميشوند در اين مسير قرار ميگيرند. به اين نكته مهم توجه كنيد كه فايل هاي كنترلي subunit ايجاد شده در موقع runtime به فايلهـاي كنترلـي نصـب شـده در زمــان نصــب اوليــه ارجحيــت اجرايــي دارنــد. در بحــث اجــرا ، مســير **/system/sydtemd/run/** بــه مســير .دارد اجرايي ارجحيت **/usr/lib/systemd/system/** به عنوان مثال systemD براي شناختن سـرويس FirewallD نيـاز بـه يـك اسـكريپت دارد، ايـن اسـكريپت بايـد در مسـير **/system/systemd/lib/usr/** قـرار داشـته باشـد، امـا بـراي اجـراي FirewallD در قالـب يـك Process بـه يـك اسكريپت نياز دارد كه اين فايل بايد در مسير **/system/sydtemd/run/** وجود داشته باشد. با reset كردن سيستم ، اسكريپتهايي كه در اين مسير قرار دارد از بين ميرود. اسكريپتهاي موجود در اين مسير تا زماني اجرا ميشوند كه سيستم UP باشد.

دومين مسير، اسكريپتهايي از جنس **scop.** در آن قرار دارد. Subunit ها موقع اجرا به عنوان سرويسهـاي زيـر مجموعـه

### **/etc/systemd/system/ : سوم مسير**

سومين محلي كه مي توان فايل هاي كنترلي subunit ها را درون آن پيدا كرد اين مسير است كه مهمترين آنها **target.** ها ميباشند. اسكريپتهاي موجود در اين مسير نسبت به مسيرهاي گفته شده ارجحيت اجرايي بالاتري دارند به همـين دليـل وقتـي براي يك subunit فايل كنترلي مينويسيم آن را بايد در اين مسير قرار دهيم.

# **شيوه نوشتن اسكريپت در systemD**

همانطور كه گفته شد فايلهاي كنترلي subunit ها نوعي از اسكريپت هستند كه فورمت نوشتاري خاص خود را دارنـد. در اين بخش نمونهاى از محتويات يك فايل كنترلي ساده را مورد بررسي قرار ميدهيم. در زير نمونه اي از يك اسكريپت آمده است.

**[Unit]** Description=Daemon to detect crashing apps After=syslog.target

**[Service]** ExecStart=/usr/sbin/abrtd Type=forking

#### **[Install]**

WantedBy=multi‐user.target

**[Unit[:** در اين قسمت يكسري از اطلاعات در مورد subunit مـورد نظـرداده مـيشـود. كـه مهتـرين قسـمت آن بخـش After ميباشد. After پيشنهادي است كه نويسنده unit ميدهـد و مشـخص مـيكنـد كـه ترجيحـا ايـن subunit بعـد از استارت يك subunit ديگر، اجرا شود.

**[Service[:** اين قسمت اطلاعات سرويس را مشخص ميكند. آدرس مقابل ExecStart مشخص كننـده ايـن اسـت كـه اين اسكريپت از كجا بايد اجرا شود. در اصل محل فايل اجرايي آن را نشان ميدهد. حتي روش اتمام كار اين subunit را ميتوان با گزينه مقابل Type مشخص كرد كه 99 درصد مواقع fork ميباشـد. كـلا

در جلوي گزينه Type يكي از دو گزينه worker ويا forking ميتواند قرار بگيرد. forking يعني زماني كـه process اصلي اين subunit از بين ميرود و systemD آن را به عنوان پروسه اتمام شده قبول ميكند.

**[Install[:** اين قسمت مشخص كننده اين است كه سرويس مورد نظر در چه Target اي كار ميكند. اين بخش در زمان اجراي دستور **SERVICENAME enable systemctl** خوانده ميشود. گزينه enable باعث ميگردد سرويس مـورد نظردر هنگام بوت سيستم فعال باشد. وقتي براي يك سرويس، اسكريپتي نوشته ميشود systemD از وجود آن مطلع نيست لذا بايد كاري كنيم عـلاوه بـر مطلـع شــدن از اســكريپت جديــد آن را در هنگــام بــوت فعــال كنــد. بــراي ايــن كــار، ابتــدا بايــد فايــل ايجــاد شــده را در مســير

**/system/systemd/etc/** كپي كنيم و سپس با دستور زير اين تغييرات را به اطلاع systemD بيرسانيم: **#systemctl daemon‐‐reload**

براي ديدن ويژگي هاي بيشتريك unit از اين دستور استفاده ميكنيم. اين ويژگيها در داخل فايل اسكريپت ديده ميشود:  **#systemctl show UNITNAME**

دستور زير هم فقط بخش After يك اسكريپت unit را نشان ميدهد. اين دستور معادل grep كـردن يـك بخـش از فايـل است:

**#systemctl show xxx.service ‐p After**

**#systemd get‐default**

OUTPUT: runlevel5.target

**target5.runlevel** يك لينك به target اي به نام **target.graphical** است كه معادل سـطح اجرايـي 5 در سيسـتم init است، يا target اي به نام **target.user‐multi** معادل سطح اجرايـي 3 در سيسـتم init اسـت كـه در systemD معادل **target3.runlevel** و به **target.user‐multi** لينك مي شود.

**#ll /etc/systemd/system/default.target #ll /usr/lib/systemd/runlevel5.target**

ir.chmail@13skywan حسام الدين توحيد

**#systemctl list‐dependencies xxx.service #systemctl list‐dependencies xxx.service ‐R** اين آپشن براي مواقعي خوب است كه ميخواهيم يك سرويس را پاك كنيم، لـذا قبـل از پـاك كـردن آن چـك مـي كنـيم سرويس مورد نظر وابستگي سرويس ديگري نباشد.

# **Run Level جانشين Target**

يكي ديگر از كارهاي systemD مديريت runlevel هاي سيستم در قالب unite Target ها ميباشـد .در توزيـعهـايي مانند 5,6 CentOS/RHLE كه از init استفاده ميكنند مفهوم سطح اجرايي با توزيعهايي مانند فـدورا 20 و يـا 7RHEL كه از systemD استفاده ميكنند، متفاوت است.

systemD از مفهوم target به جاي level Run استفاده ميكند كه شبيه به سطوح اجرايي init است اما تفاوتهايي با هم دارند. هرtarget با يك نام مشخص ميشود در صورتي كه در init هر سطح اجرايي با يك عدد مشـخص مـيشـد و بـراي هدفي خاص در نظر گرفته شده است. همانند سيستمinit ، در systemD نيز شروع به كـار هـر target بـا سـرويسهـايي همراه است كه ميتوانند سرويسهايي را از target ديگري به ارث ببرد.

بطور مثال يك target به نام **target.graphical** باعث start شـدن 11X و ايجـاد يـك محـيط گرافيكـي مـي شـود، و سرويسي به نام service.gdm را اجرا ميكند و يا target اي به نام **target.user‐multi** سرويسهـاي ديگـري ماننـد سرويس مديريت شبكه يا همان service.NetworkManager را اجرا ميكند. پس همانطور كه ملاحضـه مـيكنيـد بـر خلاف Run level هايinit ، در systemD چندين target ميتواند همزمان اجرا شـوند و هـر كـدام سـرويس هـايي را اجرا كنند، براي نشان دادن target پيشفرض يا target default از دستور زير استفاده كنيد.

همانطور كه در خروجي دستورات بالا ميبينيد فايل **target.default** يك لينـك بـه **target5.runlevel** و خـود ايـن فايل يك لينك به فايل**target.graphical** ميباشد. براي سوئيچ از **target.graphical** بـه **target.user‐multi** از دستور زير استفاده كنيد:

و براي سوئيچ از **target.user‐multi** به **target.graphical** دستور زير را به كار ببريد كه البته اعمال ايـن دسـتورات كمي كند و با تاخير انجام مي شود:<br>.

 **#systemctl isolate graphical.target**

**#systemctl isolate multi‐user.target**

از فرمت كلي زير براي تغيير target پيشفرض استفاده كنيد. توجه شـود كـه تمـامي target هـا بـه پسـوند target. خـتم ميشوند. با دستور زير متوجه مي شويم سيستم با چه target پيش فرضي بوت ميشود:

**#systemctl set‐default** 

براي تغييرپيش فرض سيستم به جاي كلمه get از كلمه set استفاده ميكنيم:

**#systemctl get‐default graphical.target**

ليست تمامي يونيتهاي كه target. دارند توسط دستور زير نشان داده ميشود:

**#systemctl list‐units ‐‐type=target**

و براي ديدن Target پيش فرض سيستم هم ميتوانيد فايل زير را ببينيد:

**#cat /etc/systemD/system/default.target**

اگر بخواهيم بدانيم چه تارگتهاي در سيستم وجود دارند و حداقل يكبار استفاده شدهاند از دستور زير استفاده ميكنيم . **#systemctl list‐unit‐files ‐‐type=target or**

**#systemctl list‐units ‐‐type=target**

در systemD مد rescue معادل همان 1 runlevel در init ميباشد. براي رفتن به اين مد، هم مـيتـوان در زمـان بـوت سيستم اقدام كرد و هم ميتوان در هنگام كار سيستم توسط دستور زير به اين مد رفت:

**#systemctl rescue**

**نكته:** با استفاده از دستور زير مشاهده كنيد كه فرايند systemD به عنوان والد تمـامي فراينـدهـاي موجـود در سيسـتم و بـا شناسه 1 در صدر آنها قرار ميگيرد.

 **#pstree ‐Ap**

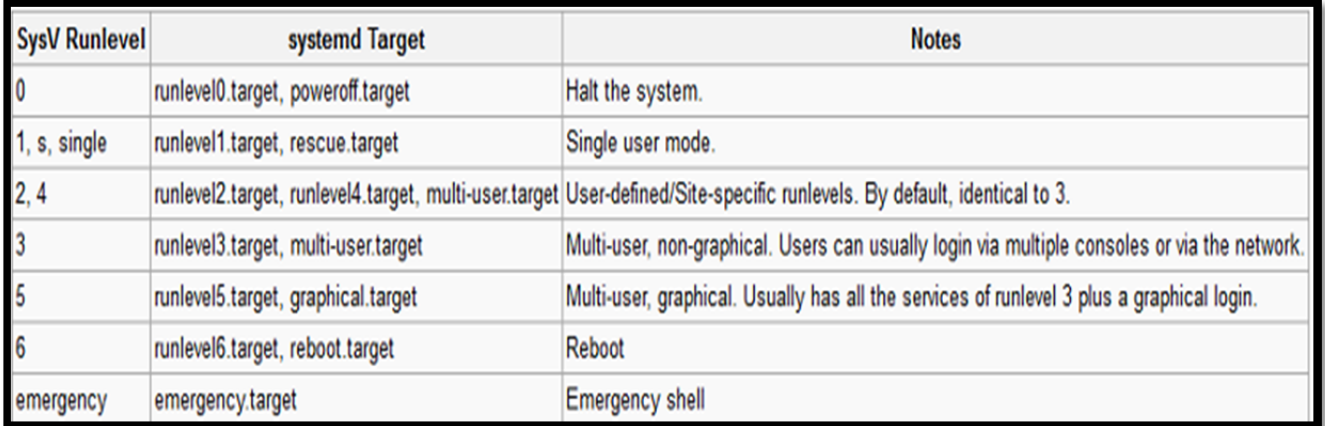

جدول زيرLevel Runهاي معادل init در systemD را نشان مي دهد.

# **مديريت لينوكس با systemD**

در اين قسمت به معرفي دستور systemctl و بعضي از دستورات systemD و همچنين به چگونگي كنتـرل سرويسـها كـه پيش از اين توسط دستور service انجام ميشد نيز خواهيم پرداخت. همانطور كه گفته شد systemD بر خلاف init وظايف زيادي را به عهده گرفتـه اسـت. يكـي از وظـايفي كـه systemD انجام ميدهد چك و handle كردن وقايع رخ داده شده بر روي سيستم است. براي query گـرفتن از سيسـتم مـيتـوان از دستور journalctl و سوئيچهاي آن استفاده كرد. دستور journalctl تمام اتفاقات روي سيستم، از زماني كه سيستم عامـل نصب شده است را نشان ميدهد و به ما كمك ميكند log هاي سيستم بر اساس تاريخ و يا فيلتر خاصي مشاهده كنـيم. ابـزار journalctl جايگزين ابزار demsg شده كه مشابهتهايي با هم دارند. اگر ميخواهيم فقط موارد مربوط به يك سـرويس خاص را ببينيم بهتر است مسير اجرايي برنامه مورد نظر را به آن معرفي كنيم :

**#journalctl /sbin/crond**

با سوئيچ b –هم مشخص ميكنيم اتفاقات آخرين بوت سيستم را به ما نشان دهد:

**#journalctl ‐b**

ir.chmail@13skywan حسام الدين توحيد

err = error

و يا با آپشن **today=since ‐‐**ميتوان زمان رخ دادن اتفاقات را هم مشخص كرد. كلمه today قابل تغيير است و يا حتـي ميشود به جاي today تاريخ يك روز را نوشت:

#### **#journalctl ‐b ‐‐since=today**

در لينوكس براي اشاره به بعضي از كلمات يكسري حروف اختصار داريم مثل:

info = information warn = warning emer = emergency از اين موارد خلاصه شده ميتوان در دستورjournalctlاستفاده كرد. با سوئيچ p –ميتوان مشخص كرد جنس وقـايعي كـه مايليم نشان داده شود چه چيزي باشد. سوئيچ p –به نوعي مانند فيلتر براي ما عمل ميكند. اگر از سوئيچ pb –اسـتفاده كنـيم خروجي كه به ما نشان داده ميشود اتفاقاتي مي باشد كه از زمان آخرين بوت سيستم رخ داده است:

**#journalctl ‐p err #journalctl ‐pb err**

ما قبلا براي ديدن لاگهاي سيستم به صورت live از ترفند دستور tail اسـتفاده مـيكـرديم. در حـال حاضـرهـم ايـن دسـتور كاركرد دارد اما journalctl راه كار راحتتري به ما نشان ميدهد. براي اين كار از سوئيچ f –آن استفاده ميكنيم:

**#tail ‐f /var/log/messages #journalctl ‐f**

با سوئيچ K –هم ميتوان از وقايع كرنل مطلع شد:

**#journalctl ‐K**

يكي ديگر از كارهاي اصلي systemD مديريت پروسه بوت ميباشد بنابراين براحتي ميتوان از تمام وقايعي كـه در هنگـام پروسه بوت اتفاق افتاده query گرفت. مثلا اگر بخواهيم بدانيم سيستم در چند ثانيه بوت شده از اين دستور :

### **#systemd‐analyze**

و اگر بخواهيم بدانيم در اين چند ثانيه بوت دقيقا چه اتفاقي افتاده است دستور بالا را به همراه كلمه blame ميآوريـم. اگـر سيستم كند بالا بيايد يعني يك سرويس، تايم زيادي از سيستم بـراي بارگـذاري گرفتـه اسـت. بـا دسـتور زيـر مـيتـوان تـايم سرويسهايي كه در زمان بوت سيستم load شدهاند را مشاهده كرد:

#### **#systemd‐analyze blame**

systemD پروسس ها را در قالب Groups Control دسته بندي و كنترل ميكند. مثلا تمـامي پروسـسهـايي كـه تحـت سرويس sshd استارت شدهاند در يك CG قرار ميگيرند. براي ديدن Group Control هاي سيستم از ايـن دسـتور بهـره ميبريم:

#### **#systemd‐cgls**

خروجي اين دستور تمامي دسته بنديهاي يك سرويس را نشان ميدهد، اين دستور معادل pstree ميباشد. ممكن است در سرورهاي عملياتي پروسس يا گروهي از آنها منابع زيادي از سيستم را اشغال كرده و در عملكـرد آن اخـتلال بوجود بياورند، در چنين شرايطي بايد در محيط خشك cli بتوانيم ايـن پروسـسهـا را پيـدا و مهـار كنـيم. دسـتور زيـر گـروه سرويسها را بر اساس ميزان استفاده از cpu و ram و ورودي/خروجي هارد ديسك به صورت sort شده نشان ميدهد. از اين دستور براي گزارش گيري از سيستم هم استفاده ميشود.

#### **#systemd‐cgtop**

براي تغيير hostname سيستم از سه طريق ميتوان اين كار را انجام داد. يا بايد از طريق ويرايش فايل hostnamt در زير دايركتوري etc/ نام سيستم را تغيير داد و يا اينكه با دستور hostname اين كا را انجام دهيم كه تغيير حاصل شـده دائمـي نيست و با reset سيستم از بين ميرود. سياست systemD اين است كه شما كمتـرين ميـزان مراجعـه بـه فايـل هـا را داشـته باشيد، لذا امكاناتي را در اختيار كاربر مي گذارد كه مستقيم و بدون مراجعه به فايل بتواند تغييرات دائمي را در سيسـتم انجـام دهد. يكي از اين دستورات hostnamectl است. دستور زير علاوه بر نام سيستم شما اطلاعات تكميلـي ديگـري هـم ارائـه مي كند:

#### **#hostnamectl**

اما اگر بخواهيم نام سيستم را تغييردهيم اين دستور را وارد ميكنيم. اين نام به صورت دائمي تنظيم ميشود: **#hostnamectl set‐hostname newName**

با systemD ميتوانيم به راحتي زبانهاي سيستم را مديريت كنيم. اگر بخواهيم بدانيم زبان local ماشين، زبان كيبورد و زبان نمايش محيط گرافيكي ما بر روي چه چيزي تنظيم شده است از دستور زير استفاده ميكنيم:

#### **#localectl**

با دستورات زير به ترتيب زبان سيستم، زبان كيبورد و زبان قابل نمايش در دسكتاپ را تنظيم ميكنيم:

**#localectl set‐locale LANG=en\_us #localectl set‐keymap en\_us #localectl set‐x11‐keymap en\_us**

systemd توانايي نشان دادن تنظيم زمانهاي سيستم را دارد. با دستورات زير ميتوان تنظيمات مورد نظر را اعمال كرد. ايـن دستور تاريخ جاري سيستم نشان داده ميشود:

#timedatectl

و دستورات زير به ترتيب تاريخ سيستم، زمان سيستم و تايم zone را تنظيم ميكند:

#timedatectl set‐time YYY‐MM‐DD #timedatectl set-time HH:MM:SS #timedatectl set-time America/new York

اين دستور هم ليست timezone هاي سيستم را نشان ميدهد:

#timedatectl list‐timezones

يكي از امكانات جالب systemD ، مديريت يوزرها ميباشد. دستور زير ليست يوزرهاي سيستم را نشان ميدهد:

#loginctl list‐users

و اين دستور نشان مي دهد چه يوزرهايي به سيستم لاگين كردهاند. اين دستور معادل who ميباشد اما شيوه نشان دادن آنهـا با هم فرق دارد:

#loginctl list‐sessions

اين دستور هم مشخصات كامل يك يوزر را نشان مىدهد:

#loginctl show-user root

# **كار با دستور systemctl**

در init به ازاي هر كار، يك دستوري داشتيم اما در systemD تمام كارهاي init در مجموعه جديدي از دستورات بـه نـام **systemctl** گردآوري شده كه بسياري از نيازهاي يك admin را پوشش ميدهد، بهترين دسـتوري كـه بـراي ارتبـاط بـا اين manager system و كنترل يونيتها ميتوان استفاده كرد systemctl است. براي شروع كار، به جهت نمـايش متغيـر هاي محلي \$PATH **و**\$LANG از دو دستور زير استفاده ميكنيم:

 **#systemctl show‐environment**

و يا براي تغيير متغير محيطي \$PATH و افزودن يك مسير جديد از اين دستور هم مي توان استفاده كرد: **#systemctl set‐environment PATH=\$PATH:/tohid**

يكي از موارد مديريت سيستم، kill كردن يك پروسه است. با systemctl به راحتي ميتوان پروسسي را kill كرد: **#systemctl kill sshd** و يا به پروسهاي سيگنال خاصي فرستاد :

**#systemctl kill ‐s SIGKILL sshd.service**

و اگر هم بخواهيم يك سرويسي را از ريشه، با تمام وابستگي هاي آن kill كنيم از دستور زير بهره ميبريم: **#systemctl kill ‐s HUP ‐‐kill‐who=main sshd.service**

در سيستم عامل، cpu سيستم با عدد مشترك 1024 در اختيار پروسسها گذاشته ميشود اگر اين عدد بـراي يـك سـرويس به 2048 تغيير كند يعني دو برابر بقيه پروسسهـا از cpu اسـتفاده مـيكنـد و اگـر ايـن عـدد 512 تنظـيم شـود نصـف بقيـه پروسسها (سرويس ها) مي توانـد از cpu را در اختيـار داشـته باشـد. ايـن عـدد يـك معيـار بـوده و بـه صـورت اعـداد زوج اختصاص داده ميشود. به اين معيار share cpu گفته ميشود. در systemD اين كار توسط دستور زير قابل انجام است: **#systemctl set‐property sshd.service CPUShares=2048**

اين دستور به صورت پيش فرض تغييرات را به صورت دائمي اعمال ميكند و حتي بـا ريبـوت سيسـتم از بـين نمـي رود مگـر اينكه از سوئيچ **runtime ‐‐**استفاده كنيم. اين سوئيچ باعث ميشود دستور وارد شده در زمان جاري سيستم اجرايي باشـد و به محض ريبوت سيستم از بين ميرود:

**#systemctl set‐property sshd.service CPUShares=2048 ‐‐runtime**

بعد از تغيير cpu share يك سرويس بايد مطمئن شويم تنظيمات وارد شده به صورت صحيح اعمال شده باشد. دستور زيـر اين كار را براي ما انجام ميدهد ، علاوه بر اين، با دستور زيرمـيتـوان فهميـد بـه بقيـه سـرويسهـا چـه مقـدار share Cpu اختصاص داده شده است:

**#systemctl show ‐p CPUSares sshd.service #systemctl show CPUShares**

يكي ديگر از كارهاي اصلي systemD مديريت سرويسها مي باشـد. ايـن اعمـال مـديريت بـر سـرويسهـا توسـط دسـتور systemctl انجام مي شود. يك Service Unit مشخص كننده يك سرويس است كه به صورت يك فرايند با يك شناسه

در سيستم وجود دارد مانند سرويس sshd. با يكسـري از سـوئيچ هـاي systemctl مـيتـوانيم از اعمـال تغييـرات بـر روي سرويس اطمينان حاصل كرد و يا در نحوه اجراي آن سرويس تغييراتي بوجود آورد. بـه طـور عمـومي بـر روي هـر سـرويس شش عمل enable, disable, reload, restart, stop, start انجام مي گيرد. ايـن اعمـال در زيـر توضـيح داده شـده است. شيوه نوشتاري اين دستور برعكس دستورات init مي باشد.

#### **#systemctl COMMAND SERVICE\_NAME.service**

### **#systemctl** start|stop|restart|reload|status|is‐active|enable|disable **servicename.servic**

دقت كنيد اگردر اين اينجا نام يونيت را كامل ننويسيم به طور پيش فرض آن را در يونيت **service.** قرار ميدهـد. در ادامـه بعضي از اين سوئيچ ها توضيح داده ميشود.

 **enable:** اين كلمه سرويس را در session جاري استارت نميكند بلكه باعـث مـيشـود در بـوت بعـدي سيسـتم سرويس مورد نظر به صورت خودكار فعال شده و شروع به كار كند. اين دستور همان كاري را انجـام مـيدهـد كـه دستور chkconfig در init انجام ميدهد.

### **#systemctl enable sshd.service**

- **disable:** اين كلمه باعث غيرفعال شدن سرويس در session جاري نميشود بلكه در بوت بعدي سيستم از فعـال شدن آن جلوگيري مي كند.
- **stop ,start:** اين دو كلمه باعث ميشوند يك سرويس در session جاري شروع به كار كند يا جلـوي كـار آن گرفته شود.
- **restart ,reload:** اگر بخواهيم تغييرات به يك سرويس اعمال شود آن را reset نميكنيم بلكه آن را reload ميكنيم، چون با restart كردن يك سرويس كانكشن كساني كه به سرويس مورد نظر متصل هسـتند قطـع شـده و ممكن است باعث از دست رفتن ديتا و يا ضرر و زيان جبران ناپذيري بشـود امـا اگـر سـرويس را reload كنـيم دو حالت پيش مي آيد. در حالت اول كساني كه به آن سرويس متصل هستند با همان تنظيمات قبلـي بـه كـار خودشـان ادامه مي دهند، اما در حالت دوم كساني كه بعد از reload به سيستم وصل مي شوند با تنظيمات جديـد بـا آن كـار مي كنند. اما restart يك سرويس باعث مي شود تمام كانكشن ها به آن قطع شده و اتصال هاي جديد با تنظيمات جديد انجام گيرد. دستور زير ابتدا چك مي كند كه آيا مي شود سـرويس را reload كـرد يـا خيـر. اگـرتوانسـت عمل reload را انجام دهد كه مشكلي نيست ولي اگر نتوانست آن را reset ميكند.

**#systemctl reload‐or‐restart sshd.service**

- **enabled‐is:** از سوئيچ enabled‐is براي اين استفاده ميكنيم كه بفهميم آيا سرويسي در زمان بـوت شـدن بـه طور خودكار فعال ميشود يا خير. اگرفعال باشد عبارت enabled و اگر غيـرفعـال باشـد عبـارت disabled در خروجي نشان داده ميشود.
- **active‐is:** براي مشخص كردن اين است كه آيا سرويس مورد نظر فعال است يا خيـر. در صـورتي كـه سرويسـي فعال و در حال اجرا باشد در خروجي عبارت active و اگر غيرفعال باشد عبارت inactive را نشان ميدهد.

### **#systemctl is‐active httpd.service active #systemctl is‐active named.service**

**inactive**

**failed‐is:** اگر هم سرويس فعال نشد با اين دستور مي توانيم علت آن را پيدا كنيم.

از ميان دستورهاي init، تنها دسـتور list –chkconfig در توزيـعهـايي كـه از سيسـتم systemd اسـتفاده مـيكننـد قابـل استفاده نميباشد و براي مابقي دستورها ميتوان از معادل init آن استفاده كنيد كه در ايـن صـورت دسـتور service **و يـا** chkconfig به معادل خودش در systemd ترجمه يا Redirect شده و خروجي مشابه زير نشان داده مي شود.

### **#service sshdd start**

Redirecting to /bin/systemctl start sshd.service

و مجموعه دستور chkconfig جاي خود را به دستورات زيرداده است:

- $\bullet$  #chkconfig nameservice on == $\rightarrow$  systemctl enable nameservice
- $\bullet$  #chkconfig nameservice off === $\rightarrow$  systemctl disable nameservice
- #chkconfig nameservice === systemctl is‐enabled nameservice
- #chkconfig --list ===→ systemctl list-unit-file --type=service or target

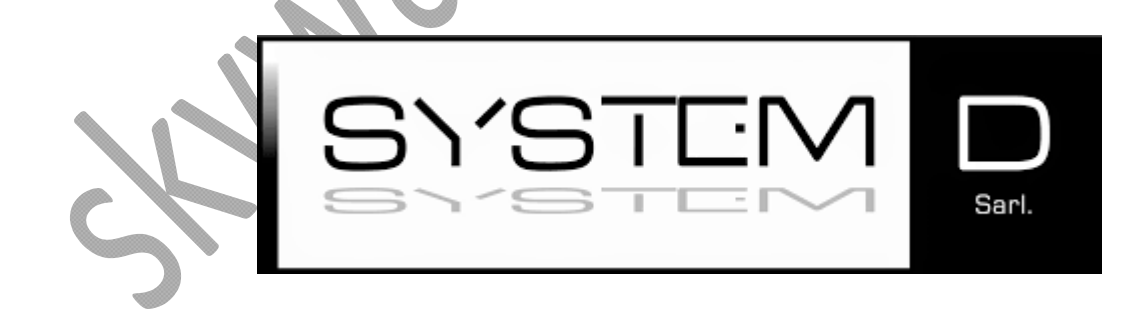

**تعيين وضعيت يك سرويس** 

در لينوكس فايلي وجود دارد به نام etc/rc.local/ كه اگر بخواهيم يك پروسهاي بعد از بوت سيستم اجرا شود اسـكريپت آن را درون اين فايل قرار ميدهيم. اما براي ديدن وضعيت سرويسهايي كه اجـرا شـده و در حـال كـار هسـتند مـي تـوانيم از دستور **status systemctl**استفاده كنيم.

### **#systemctl status sshd.service**

در خروجي سوئيچ **status** پارامترهاي زيادي ميتواند نشان داده شود كه هر كدام از آنها معني خاصي دارد. ايـن پارامترهـا عبارتند از:

- **Loaded:** يعني سرويس بارگزاري و اجرا شده است.
- **) running (Active:** نشان ميدهد سرويس فعال و در حال اجرا ميباشد.
- **) exited (Active:** اين معني را ميدهد كه سرويس يك بار اجرا و خارج ميشود.
- **) waiting (Active:** يعني سرويس كار نميكند و منتظروقوع يك اتفاقي براي اجرا است.
	- **Inactive:** يعني سرويس غيرفعال است.
- **Enabled:** نشان دهنده اين است كه وقتي سيستم بوت ميشود اين سرويس در كنـار بقيـه سـرويسهـاي Target جاري فعال باشد.
	- **Disabled:** اين گزينه يعني سرويس مورد نظر بعد از بوت سيستم فعال نشود.

**نكته مهم:** در خروجي دستور status با عبارتي برخـورد مـيكنـيم بـه نـام CGroup كـه مخفـف Group Control است. CG ويژگي از كرنل لينوكس ميباشد كه محدوديتهايي را بر روي منابعي سيستمي مانند پردازنـده، حافظـه اصـلي و O/I به ازاي گروهي از فرايندها اعمـال مـيكنـد. systemDپروسـس هـا را در قالـب Groups Control دسـته بنـدي و كنترل مي كند. مثلا تمامي پروسس،هايي كه تحت يك سرويس استارت شدهاند در يك CG قرار مي گيرند.

# **Mask كردن يك سرويس**

با systemD می توان كاری كرد اجرای يك سرويس در انحصار يك يوزر خاص مثل root باشد بطوری كه هيچ يـوزر و سرويسي به غير از يوزر root نتواند آن سرويس را فعال كند، به اين كار mask كردن سرويس گفته ميشود. براي اين كار بايد سرويس مربوطه را ابتدا Stop و Disable كرده سپس با دستور زير آن را mask كنيم:

 **#systemctl masq NAMESERVICE #systemctl mask sshd.service**

اگر سرويس mask شده باشد و بخواهيم در وضعيت آن تغييري ايجاد كنيم با پيغام زير مواجه ميشويم :

#### **Failed to start sshd.service: unit sshd.service is masked**

براي اينكه سرويس را از حالت mask خارج كنيم دستور زير را وارد ميكنيم:

### **#systenctl unmask sshd.service**

مطمئنا در يك مقاله نمي توان تمام موضوعات مربوط به systemdرا پوشش داد. در ويرايش هاي بعدي، دستورات وامكانات بيشتري از اين manager system بيان خواهد شد.

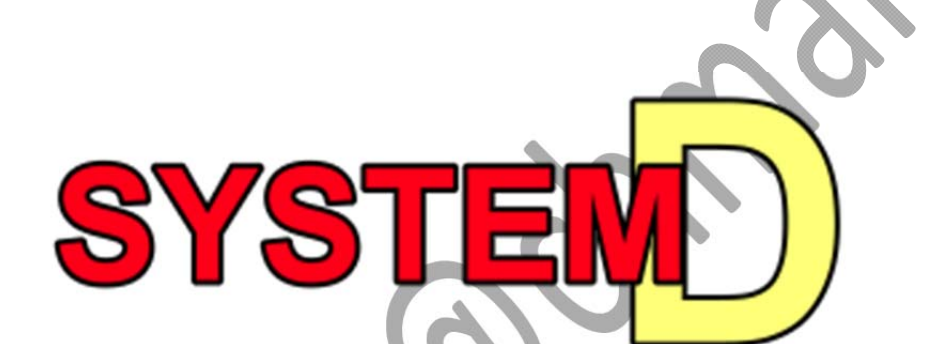

جدول زير معادل دستورهاي init در systemd را نشان مي دهد.

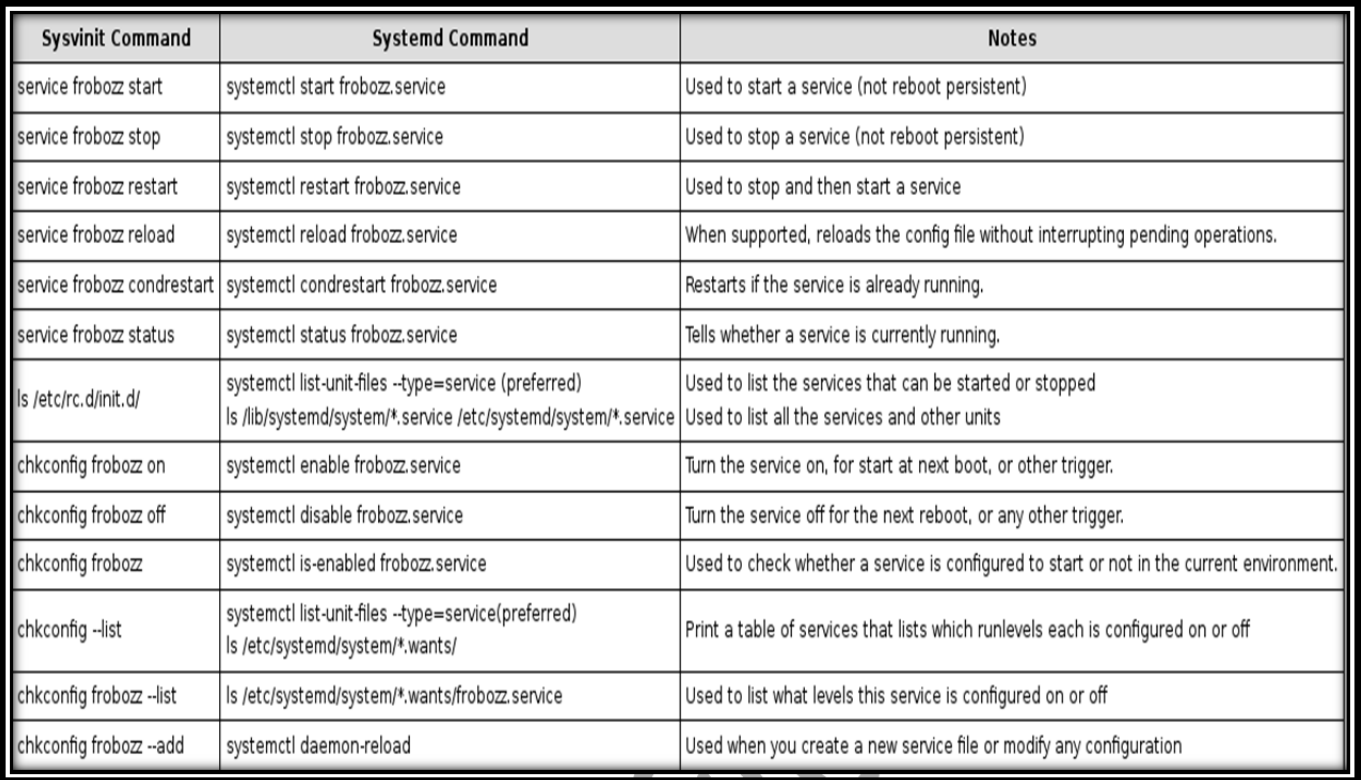

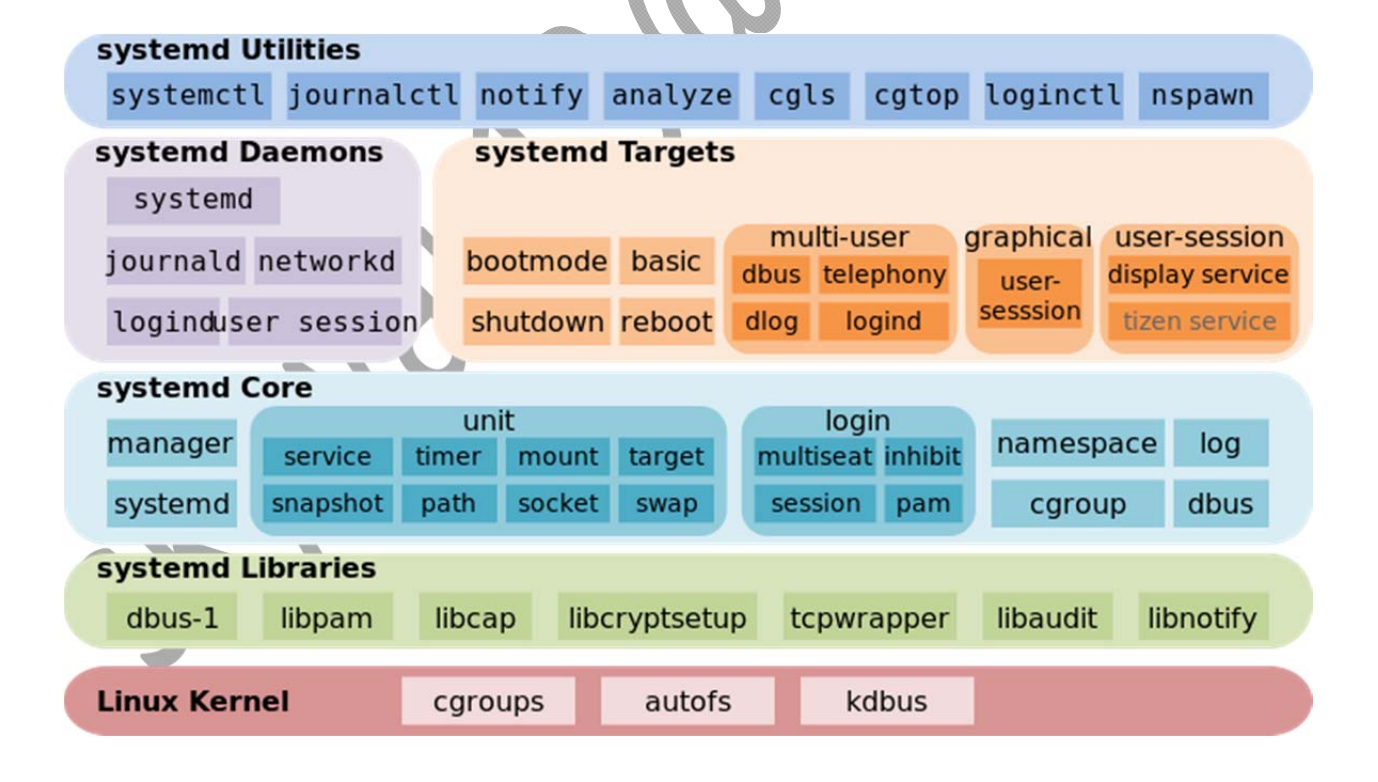